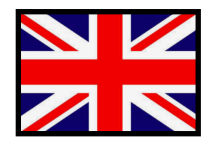

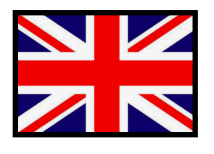

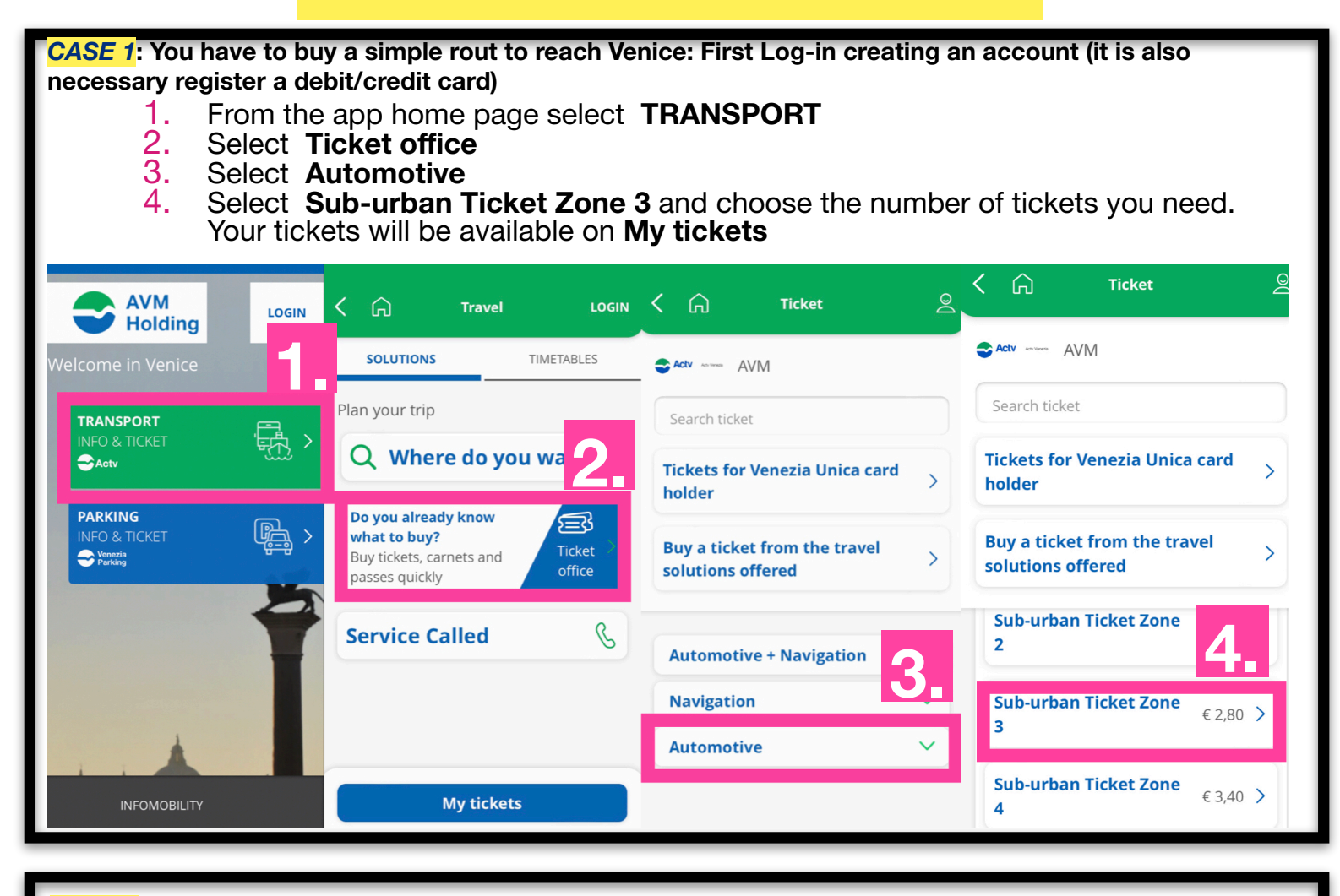

*CASE 2***: You are interested to visit the island like Murano and Burano. In this case it is convenient to buy a daily ticket to use vaporetto (water bus) all day long. In this way it is also included the bus to reach Venice from our campsite:** 

- 1. From the app home page select **TRANSPORT**
- 2. Select **Ticket office**
- 
- 3. Select **Automotive + Navigation**<br>4. Select the number of days you are interested in (Now you will have to register to buy), you will find the bought tickets on **My tickets**

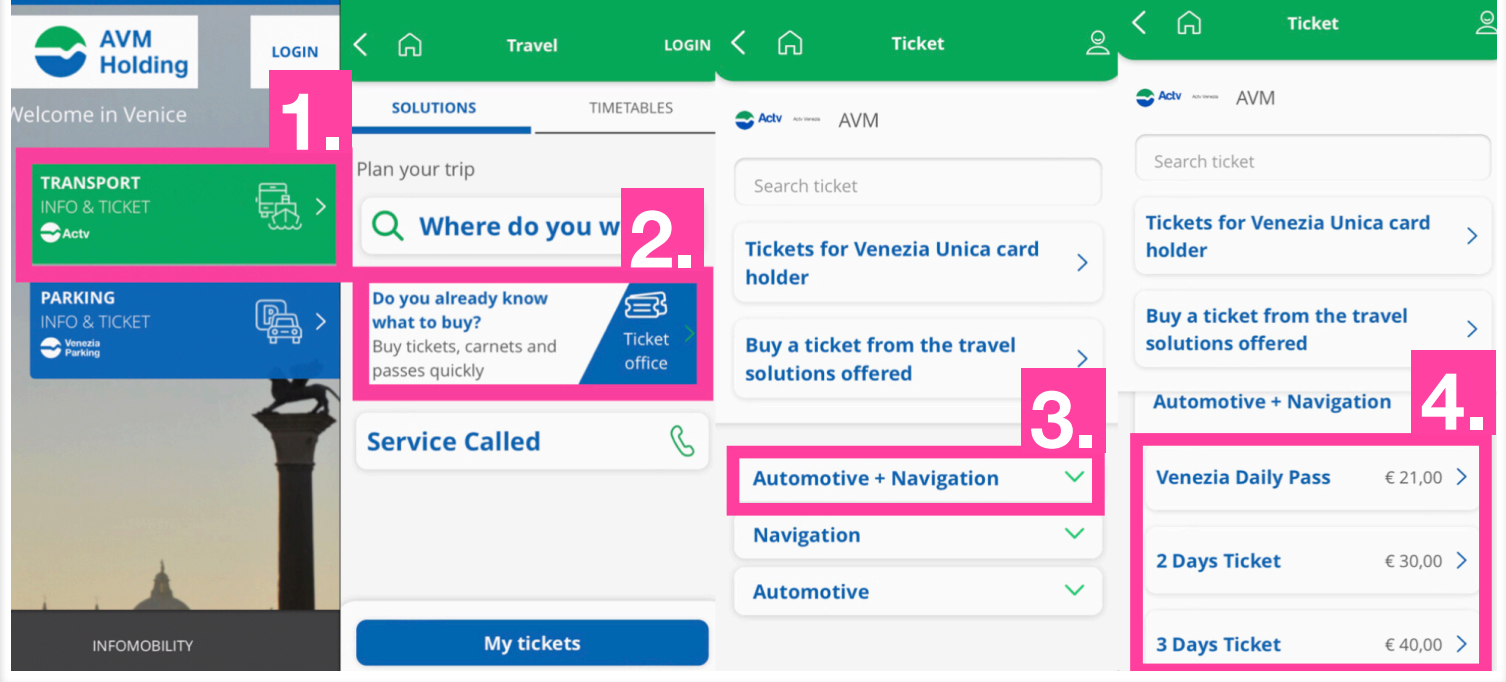

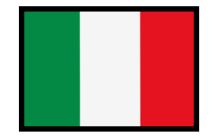

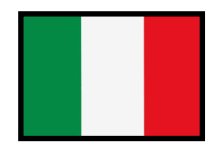

## *CASO 1***: Se devete acquistare una semplice rotta per raggiungere Venezia:**

- 1. Dalla Home Page dell'app selezionare **TRASPORTO**
- 2. Selezionare **Vai alla biglietteria**
- 3. Selezionare **Automobilistico** 
	- 4. Selezionare **Biglietto Extraurbano Tratta 3 (**Ora dovrete registrarvi per acquistare**)**, troverete i titoli acquistati nella sezione **I miei titoli**

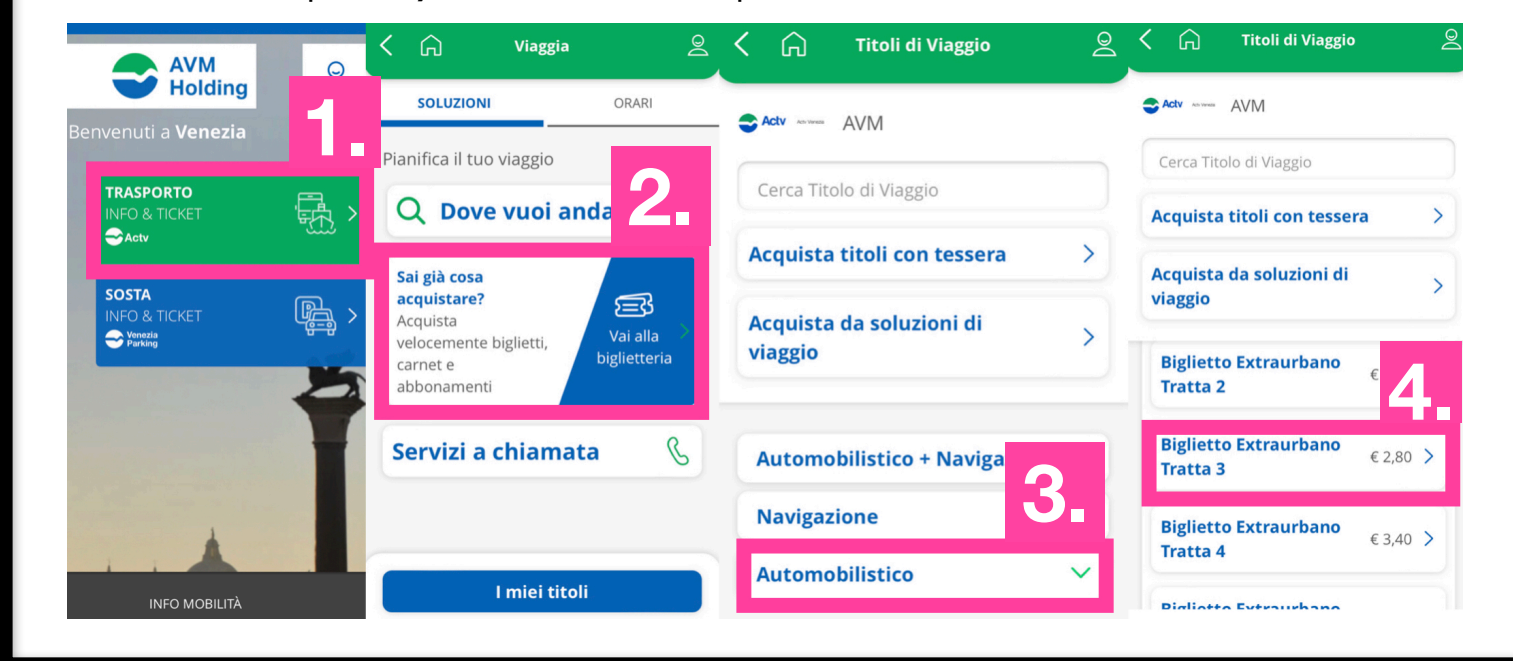

*CASO 2***: Siete interessati a visitare le isole come Murano e Burano. In questo caso è conveniente acquistare un biglietto giornaliero per utilizzare il vaporetto tutto il giorno. In questo biglietto è incluso anche l'autobus per raggiungere Venezia dal nostro campeggio:** 

- 1. Dalla Home Page dell'app selezionare **TRASPORTO** 
	-
- 2. Selezionare **Vai alla biglietteria**
- 3. Selezionare **Automobilistico + Navigazione** 4. Selezionare il numero di giorni a cui siete interessati (Ora dovrete registrarvi per acquistare), troverete i titoli acquistati nella sezione **I miei titoli**

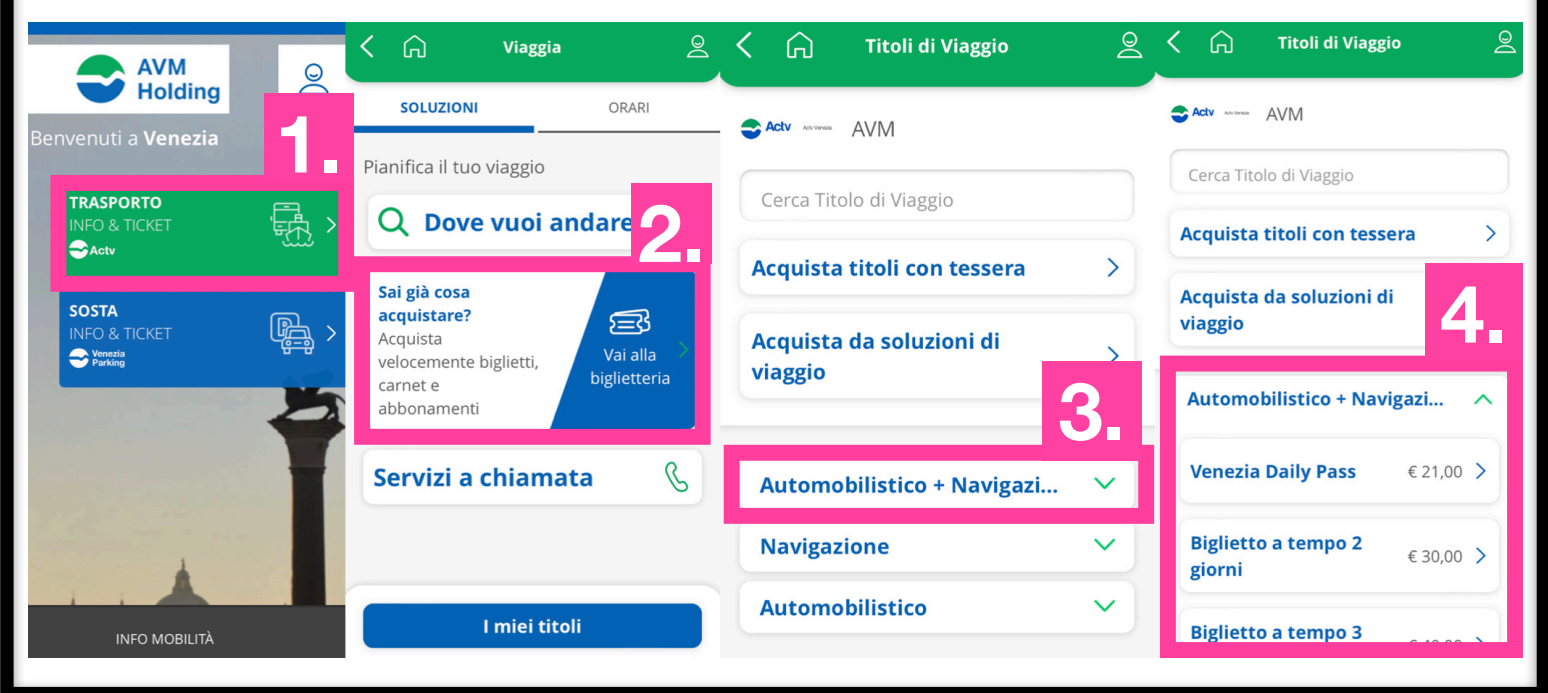